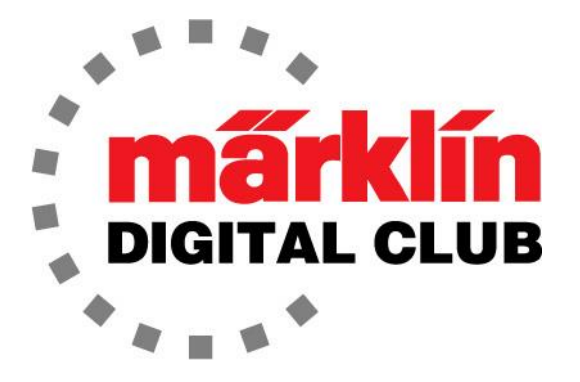

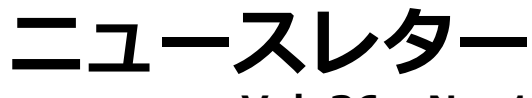

**Vol. 36 – No. 1 1~2月 2024**

**Central Station 3 Version – 2.5.1 (0) Central Station 2 Version – 4.3.0 (11) Mobile Station Version – 4.1 MS WLAN Version – 4.0.0.1 最新ソフトバージョン**

**デジタルコンサルタント**

**Curtis Jeung Rick Sinclair** 

私たちはアマースト鉄道協会の鉄道ショーに参加するためにマサチューセッツ州ウェストスプ リングフィールドに向かう準備をしています。寒いと思われますが、この地域のいくつかの ETE(欧州鉄道愛好家)支部を含むメルクリンデジタルの友人たちにお会いできることを楽しみ にしています。

ETEといえば、ミズーリ州で新たな支部を開設することに関心があると聞きました。ここはメ ルクリンノースアメリカ社がある場所であるため、私たちはこの州に支部ができることに非常 に興味を持っています。ミズーリ州またはその周辺にお住まいで、この新しい支部への参加に 興味がある場合はミズーリ州での支部の立ち上げを支援するために、digital@marklin.comま でご連絡ください。

最初の記事は、mfx機関車のデフォルトアドレスという単純なトピックに関するもので、2番目 の記事は、Central StationとMobile StationとのWiFi接続についてです。

## **非mfxコントローラー**

最近、機関車の「デフォルトアドレス」について一部の人が混乱しているという電話が多くあ りました。最新のメルクリンコントローラはmfxテクノロジーを使用しているため、デフォル トアドレスを常に知る必要はありませんが、古いコントローラーでクラブレイアウトで列車を 走らせたいと考えている人もいます。それはIntelliboxか、Märklinの古い6021コントロー ラーである可能性があります。6021は依然として非常に信頼性が高く、世の中にはたくさん あり、最新のCS2またはCS3環境でも役に立ちますが、それがこの記事の目的ではありませ ん。

古い6021コントローラー(図1)は、Märklin Motorola2プロトコル(MM2)で動作していまし た。これは初のデジタル鉄道システムです。つま り、開発されたのは70年代後半(DCC以前)に遡り ます。このコントローラー(6021)は、発煙や Telexカプラーなどの4つの物理的ファンクション (とライト)のみが可能でした。これらは現在と同 じ物理的ファンクションですが、最近ではサウン ドやパンタグラフや動く機関士などのSUSI機能が 増えています。

これらの古いコントローラーは80個のデジタルア ドレスしかサポートできませんでした。つまり、 80個のアドレスをすべて使用すると、アドレスを 重複使用する必要があり、同じアドレスを持つ機 関車が複数存在する可能性がありました。

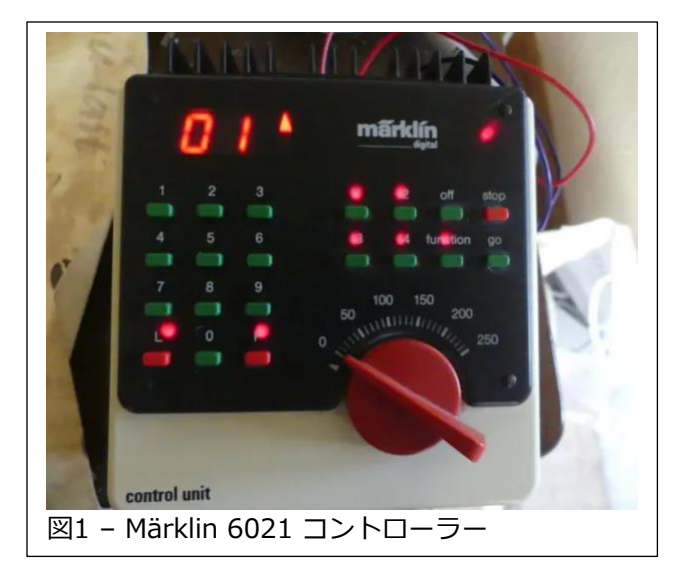

6021時代のコントローラーで最新のmfx機関車を走らせたい場合、コントローラーは最初の4 つのファンクションとライトのみを操作でき、最大27のファンクションにはアクセスできない ままになります。

## **mfx "デフォルトアドレス"**

mfxデコーダを使用すると、CSまたはMSは機関車をユニークなアドレスで登録します。同一 の機関車を2両登録した場合でも、それぞれに固有のアドレスが割り当てられ、個別に制御す ることができます。

それとは別に、各機関車には「デフォルト アドレス」と呼ばれるものがあります。 これは6021時代のコントローラーで機関 車を走らせるためのもので、4つのファン クションとライトという同じ制限がありま す。機関車のマニュアルには、デフォルト アドレスが1~80の2桁の数字で表示され ています。例として、図2にマニュアルの デフォルトアドレスの例を示します。 こ のアドレスは機関車ごとに異なります。1 つの注意点は、DCCプロトコルでは、デ フォルトアドレスが常に03に設定されて いることです。

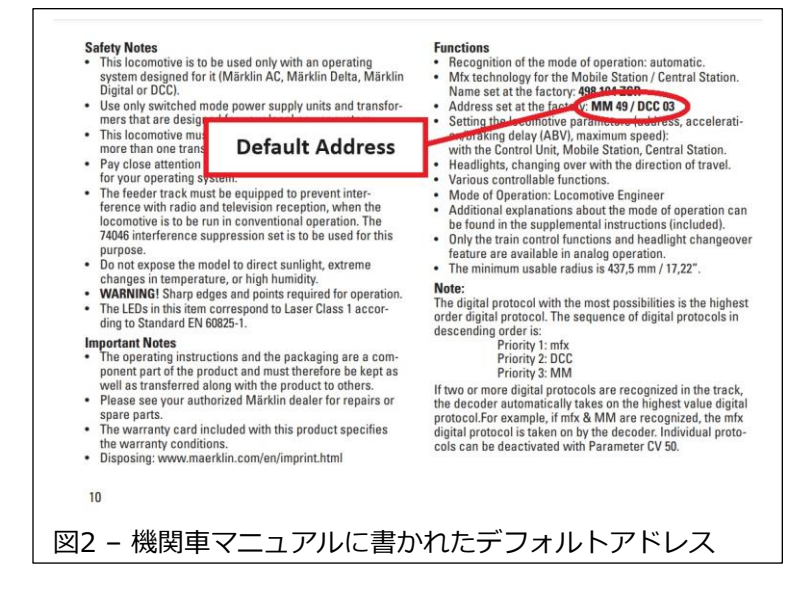

# **デフォルトアドレスの変更**

工場出荷時のデフォルトアドレスは、 CS2/CS3,CS3+を使用して別の番号にで きます。機関車が登録されたら、工具アイ コンを使用して機関車の設定に入ります (図3 - CS3画像を使用)。

機関車設定の "Info(情報)"タブに

"Address(アドレス)" というラベルの付い た欄が表示されます。ここで混乱が生じま す。これはデフォルトアドレスではありま せん。この番号は、機関車がmfx機関車と して登録されるときに割り当てられるイン デックスにすぎません。この「インデック ス」番号は、ユーザーがパラメータの1つ を使用して在庫内の機関車の順序を並べ替 えても、CS2/CS3が機関車を区別するため のものです。CS2/CS3は、名前、タイプ、 履歴、最大速度とかアドレスで並べ替える ことができます。

何が起きているかというと、CS3は内部デ ジタルアドレス指定ファイルで可能な限り 最小の番号を選択します。mfxはユニーク なアドレスを登録するため、別のmfx機関 車が登録または削除されるとソート順序が 変更されます。したがって、ソートされた リスト内で飛び回り続ける機関車 (または 複数の機関車) を見つけるのにユーザーが 混乱する可能性があります。

実際のデフォルトアドレスを見つけるに は、"Configuration(CV設定)" タブを選択 すると、デコーダのCVがカテゴリ別にリ ストされます(図4A)。"Formats" の左端 の三角形をタッチして、 "MM2 Address" という行まで下にスクロールします(図 4B)。"Value(値)"の列には数字があり、こ れがデフォルトアドレスです。

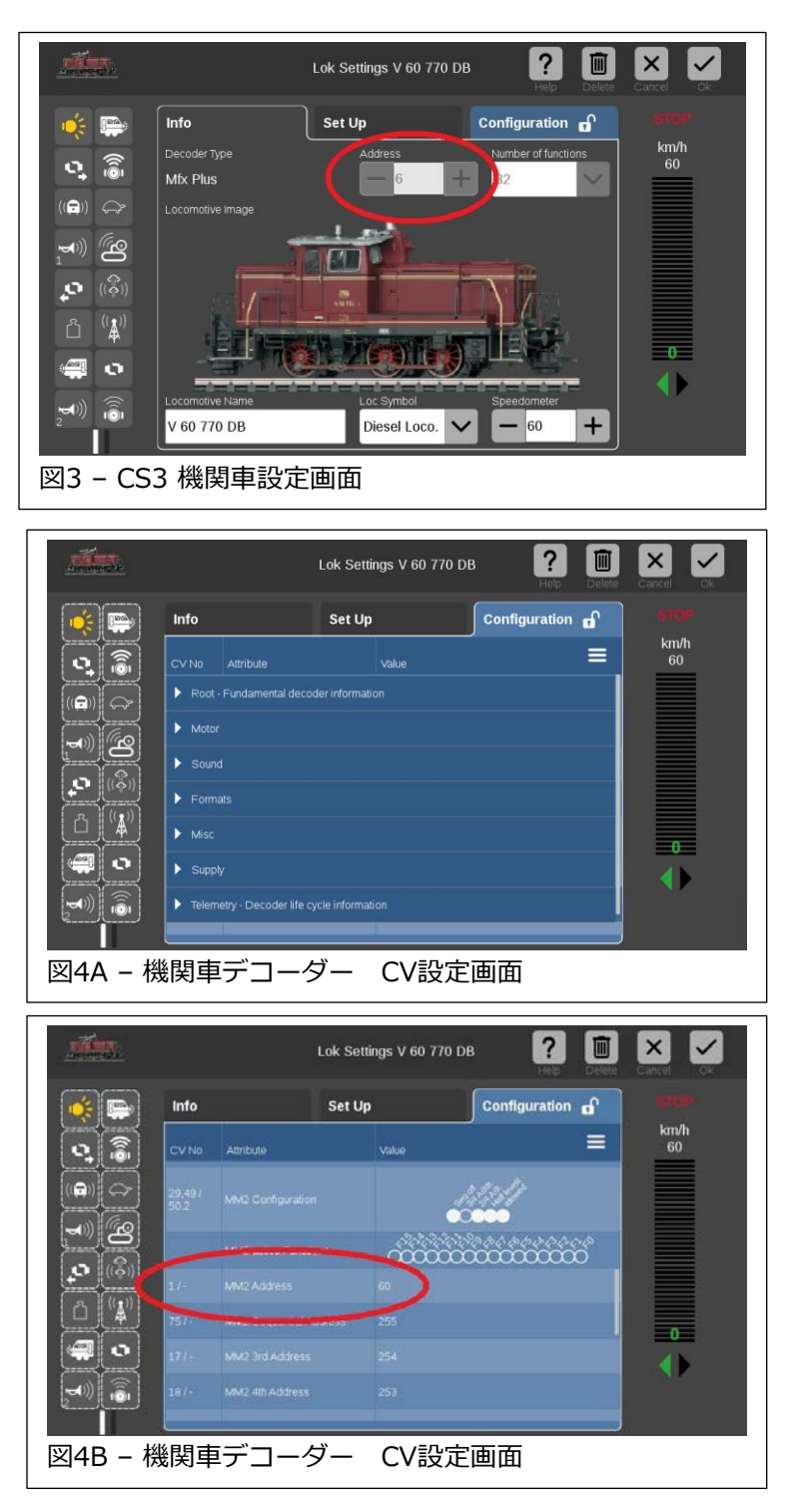

この時点でアドレスをメモしておきます。 アドレスを変更したい場合は、デフォルト アドレスをタッチすると、キーボードポッ プアップウィンドウが表示されます(図5) ので希望のアドレスを入力できます。

新しいデフォルトアドレスを入力するとき は、1~80の範囲内で選択する必要があり ます。そうしないと、古いコントローラー では機関車を走らせることができなくなり ます。

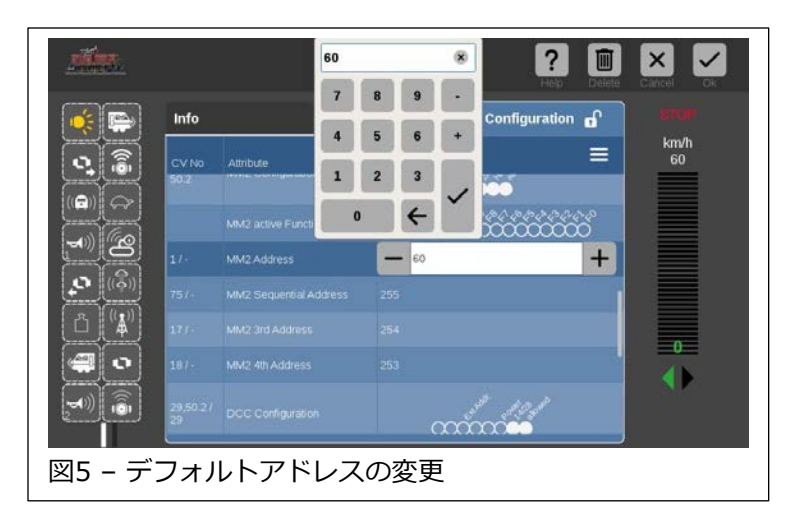

## **最後に注をもう少し**

DCCのデフォルトアドレスも同じ "Formats" カテゴリにあり、MM2アドレスからわずか数行 下にあります。 DCCアドレスも同様に変更できます。機関車がmfxプロトコルで登録される と、MSではデフォルトアドレスを変更することはできません。ただし、機関車を手動入力し た場合は、デフォルトアドレスを変更できます。

古い機関車をデジタル化する場合は、デコーダをインストールする人が適切なデフォルトアド レスを割り当てる必要があることに注意することが重要です。何も変更しない場合、レトロ フィットデコーダのデフォルトアドレスは78です。DCCの場合、デフォルトアドレスは03に なります。

古いコントローラのデフォルトアドレスを使用することについての混乱が解消されることを 願っています。

**Enjoy your hobbies! Rick Sinclair** 

## **Central Station・Mobile Stationのワイヤレス接続について**

前回のニュースレターで、RickはMobile Station WLAN(MS WLAN、60667)の初期セット アップ手順を紹介しました。この記事では、CS、MS、および WLAN受信ボックス(60117) に関するワイヤレス接続について説明します。ここでは、WiFiネットワークを有効にするいく つかの方法と、その選択に応じて必要なコンポーネントの組み合わせに焦点を当てます。

## **WiFiパスの選択**

レイアウトにWiFiでアクセスする場合の主な問題は、WiFiがどのように構成・設定されている かを理解することです。ほとんどの場合、自分のいる所のルーターを介して、すでにインター ネットへのWiFiアクセスが確立されているでしょう。

### **WiFiルーターか WLAN受信ボックスか**

CSの所有者にとって、CS自体にはWiFi機能はありませんが、ネットワークソフトはありま す。CSをWiFiルーターに接続すると、ルーター経由でワイヤレスでアクセスできるようになり ます。このようにして、任意のモバイルデバイス(タブレットまたはスマホ) を使用してCSを 制御できます。

一部のユーザーにとって、WiFiルーターへの接続は現実的ではない、または望まない場合があ ります。たとえば、レイアウトが自宅のWiFiネットワークから離れた別のガレージにある場合 です。単にワイヤレスでレイアウトを制御したい場合は、MS WLANが解決策です。これはワ イヤレスコントローラーですが、制御コマンドをレイアウトに伝達する方法が必要です。

MS WLANをCSに接続するには、WLAN受信ボックス(60117) が必要です。その機能は、CS に接続するための無線アクセスポイントとして機能することです。ちなみに、アクセスポイン トは、WiFiルーターが持つ多くの機能のうちの1つにすぎません。

WLAN受信ボックスをCS前面のMSソケットの1つに接続すれば、MS WLANをCSに接続でき ます。WLAN受信ボックスにはMS WLANのみが無線接続できます。最初にさまざまな接続オ プションを見せますが、これらがどのような影響を与えるかについては、記事の後半で詳しく 説明します。

#### Mobile Stationユーザー

MSのみを使用するユーザーの場合も、WLAN受信ボックスを使用する必要があります。WLAN 受信ボックスを、レール接続ボックス(60114/60116/60112/60113)の任意の10ピンポート に接続します。これは、MSのみで制御されるレイアウトで使用されるレール/コントローラー/ 電源接続ボックスです。WLAN受信ボックスは、上で説明したCSのMS WLANアクセスポイン トの代わりに、レール接続ボックス用のMS WLANアクセポイントとして機能します。

WLAN受信ボックス(60117)の追加の利点は、Marklinコントロールスティックの使用を可能 にするIR(赤外線)レシーバーも備えていることです。これは、Start Upで通常使用されるハン ドコントローラーです。

次のページの表は、この記事で取り上げるさまざまな接続スキームを示しています。 この後、 それぞれの方法の長所と短所について説明します。

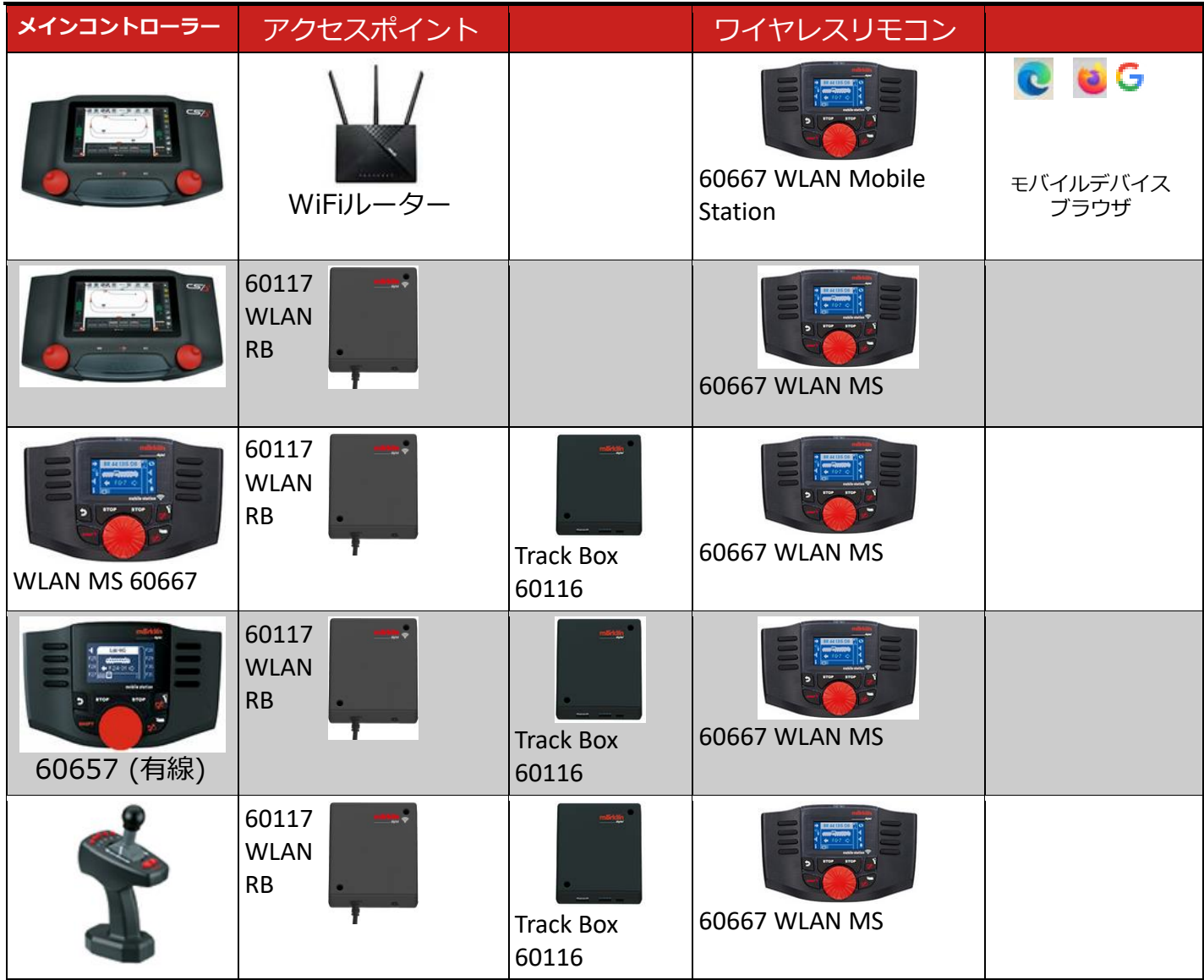

さまざまなワイヤレスソリューションに、主にWLAN受信ボックス(60117)が含まれます。あ らゆるCS、MS(有線またはWLAN)と使用でき、IR駆動のStart Upコントローラーにも役立ち ます。これはMSのレイアウトにのみ必要ですが、CSの所有者にとってはオプションです。

# **WiFiルーターについて**

CSの所有者には、代わりにWiFiルーターを使用するオプションもあります。ルーターの利点 の1つは、CSと同じネットワークに接続されているモバイルデバイス(タブレットまたはスマ ホ)のWebブラウザを使用して、CSにアクセスできることです。ただし、遅延(信号転送の時 間遅延)により、MS WLANより応答性が劣る場合があります。

最後に、CSを接続するWiFiルーターに関する注意事項です。WiFiルーターはホームネット ワーク用である必要はありません。独立したルーターにすることもできます。これはどういう 意味でしょうか?通常、ホームネットワークを使用すると、インターネットにアクセスできま す。別のWiFiルーターを使用すると、基本的に別のネットワークを作成することになります が、メインのホームネットワークに接続される場合と接続されない場合があります。2つの ルーターを同じネットワーク上に接続することは、この記事の範囲外です。

別のWiFiルーターを使用すると、レイアウト専用の無線アクセスポイントを作成することにな ります。これはWLAN受信ボックスを使用するのと似ていますが、WiFiルーターを使用すると モバイルデバイスにアクセスできます。モバイルデバイスは他のネットワーク (つまり、家の インターネットネットワーク) にサインインしたままである可能性があるため、レイアウト ネットワークに切り替える必要があることに注意してください。

これで、レイアウトへのワイヤレスアクセスを設定するときにどのコンポーネントを使用する かを明確に把握できるようになりました。CSを持っている場合でも、MSを持っている場合で も、事実上あらゆる状況に対応できる方法があることがわかります。

Curtis Jeung

# **次の予定:**

- **Amherst Railway Society Railroad Hobby Show** West Springfield, Massachusetts January 27-28, 2024
- **Bushnell Station** Bushnell, Florida March 2, 2024
- **Rocky Mountain Train Show** Denver, Colorado April 6-7, 2024
- **ONLINE Webinar** February 14, 2024

## **デジタル、技術、および製品関連について、リックとカーティスに質問するには:**

### **Phone: 650-569-1318 Hours: 8:00am – 5:00pm PST. 平日**

### **E-mail: digital@marklin.com**

**Märklin Digital Club · 1406 Creek Trail Drive · Jefferson City, MO 65109**